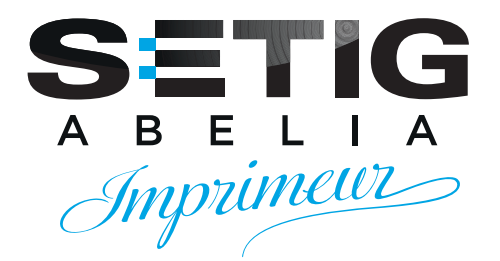

# **GUIDETECHNIQUE**

aanaanaanaanaanaanaanaanaanaanaa

Aide à la préparation de vos fichiers destinés à l'impression sur nos presses

## Pour une qualité optimale d'impression, privilégiez le FORMAT PDF/X

Afin de garantir un haut degré de satisfaction à nos clients, l'imprimerie SETIG-Abelia a mis en place un ensemble de conseils techniques à suivre impérativement.

Vous vous assurerez ainsi d'une impression de qualité, fidèle à vos exigences.

# **SOMMAIRE**

- / **1** /Transmission de vos fichiers
- / **2** /Recommandations techniques
- / **3** /La mise en page
- / **4** /Le format standard DIN
- / **5** /Exporter un document au format PDF/X pour l'impression
- / **6** /Les épreuves certifiées UGRA/FOGRA
- / **7** /Calibrer votre écran
- / **8** /Les différents types de pliages
- / **9** /Exemples de façonnage

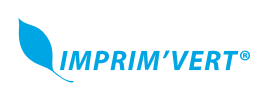

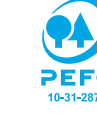

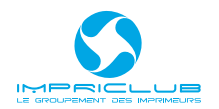

## 1 - TRANSMISSION DE VOS FICHIERS **Plusieurs solutions**

**Vous pouvez nous transmettre vos fichiers par courrier sur support numérique, par mail, ou par transfert FTP. Dans tous les cas, merci de contacter votre conseiller commercial pour vous assurer du bon suivi de votre dossier.** 

## **1 / LE FTP :**

Le FTP doit être utilisé uniquement si vos fichiers sont volumineux ou si vous avez plusieurs fichiers à envoyer. Les coordonnées du FTP vous seront fournies sur demande, par le service prépresse. Pour tout dépôt sur notre FTP, merci d'envoyer un mail au service prépresse **(avec copie à votre conseiller commercial)** pour que nous puissions traiter vos fichiers sans attendre.

### **2 / LA MESSAGERIE :**

Envoyez vos fichiers à l'adresse setig.pao@wanadoo.fr **(avec copie à votre conseiller commercial)**. Utilisez le transfert par messagerie uniquement si vous n'avez qu'un ou deux fichiers à transférer, dont la taille totale est inférieure à 4 Mo.

Vous pouvez également nous demander de télécharger vos fichiers sur vos propres systèmes (votre propre FTP...) ou sur un serveur web (type Wetransfer, Yousendit ou autre).

Pour cela, envoyez un mail à l'adresse setig.pao@wanadoo.fr, avec les liens et coordonnées nécessaires. **N'oubliez pas de mettre votre conseiller commercial en copie du mail.** 

## **3 / ENVOI PAR COURRIER :**

Les CD, DVD et autres supports numériques sont également acceptés et doivent être envoyés par courrier postal à cette adresse :

#### **Imprimerie SETIG-Abelia 6 rue de la Claie B.P. 20053 - 49071 BEAUCOUZÉ cedex.**

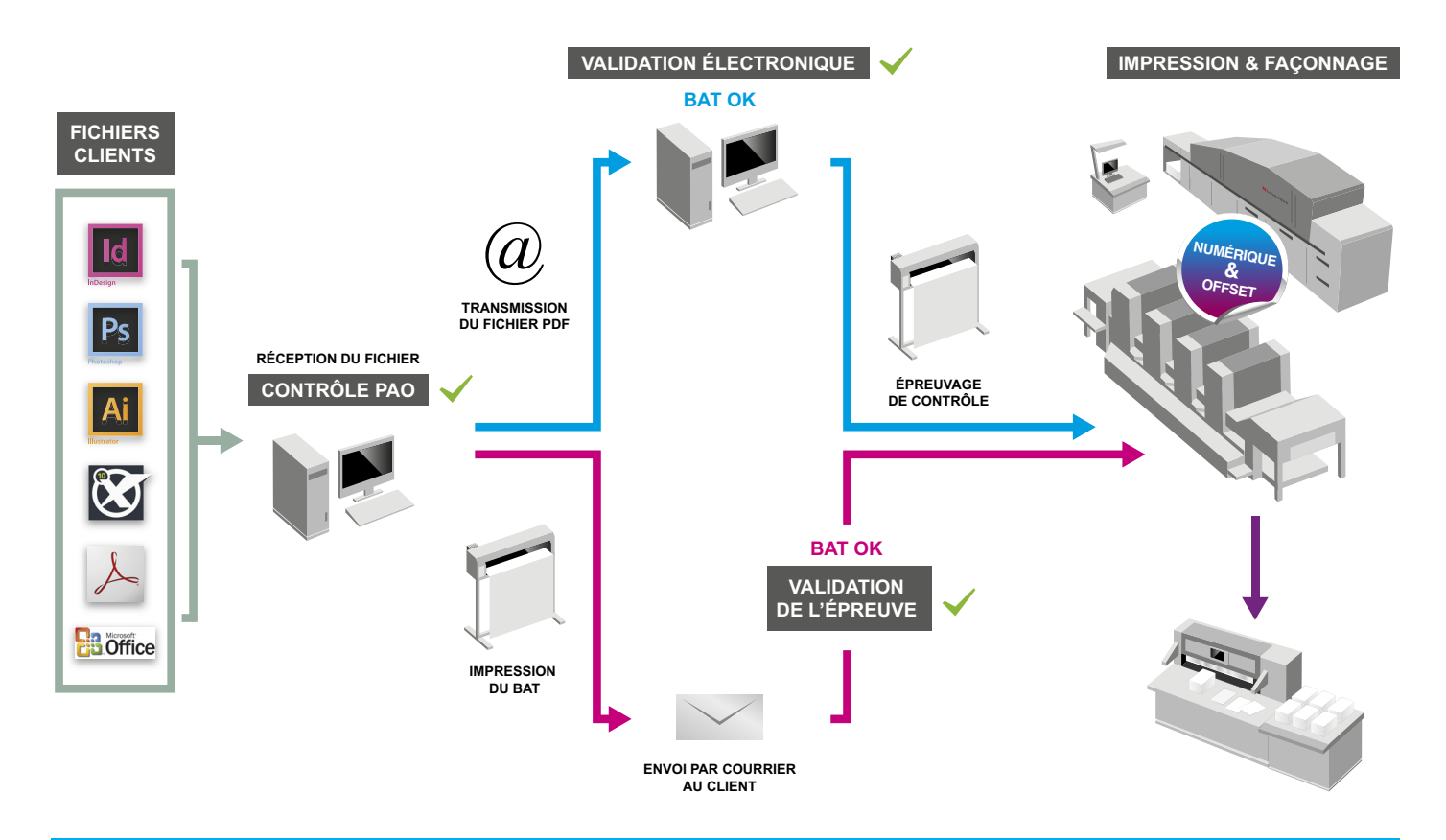

## **Mentions obligatoires :**

Vous devez ajouter la mention obligatoire ''Ne pas jeter sur la voie publique'' si votre document est destiné à être distribué au grand public. Sur chaque document, nous rajoutons ''Impression : SETIG-Abelia, Angers''.

## 2 - RECOMMANDATIONS TECHNIQUES

## **Quelques règles PAO à respecter**

**Dans tous les cas, notre équipe PAO effectuera un contrôle de vos fichiers avant impression et vous contactera s'ils ne respectent pas nos contraintes techniques. Si notre équipe est amenée à mettre votre fichier aux normes, le délai estimatif de votre commande est succeptible d'évoluer… Pour toute question technique n'hésitez pas à contacter votre conseiller commercial. Tout fichier traité par l'imprimerie SETIG-Abelia fera l'objet d'un BAT fourni au client pour validation. Toute correction d'auteur fera l'objet d'un nouveau BAT et d'une nouvelle validation.**

### **1 / FICHIERS À NOUS TRANSMETTRE :**

**Nous vous conseillons d'utiliser des logiciels de mise en page professionnels pour la création de vos documents.** Ci-dessous la liste des logiciels les plus couramment utilisés en PAO :

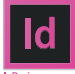

**Adobe Indesign TM** (Nous acceptons toutes les versions de ce logiciel de mise en page.)

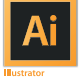

**Adobe Illustrator TM** (Nous acceptons toutes les versions de ce logiciel de création d'illustrations vectorielles.)

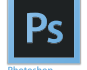

**Adobe Photoshop**<sup>™</sup> (Nous acceptons toutes les versions de ce logiciel de retouche photographique.)

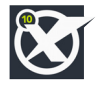

**Quark XPress TM** (Nous acceptons toutes les versions de ce logiciel de mise en page.)

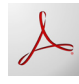

**Adobe Acrobat TM** (Logiciel d'édition ou de visualisation des fichiers PDF. Recommandé à partir de la version 4.)

**Les logiciels de bureautique (Word, Power Point…) ne sont pas adaptés pour la PAO et la haute définition. Vous pouvez malgré tout utiliser les logiciels de votre choix, si vous nous fournissez des fichiers PDF/X-1A répondant à nos critères techniques**.

- Donnez des noms explicites à vos fichiers.
- N'oubliez pas les fonds perdus de 3 mm minimum pour les éléments en bord de page (cf. La mise en page).
- Centrez la page dans le format PDF et ajoutez des traits de coupe au format fini (cf. Exporter un document au format PDF pour l'impression).
- Le format de fichiers recommandé est le PDF/X-1A, avec un profil de document cohérent avec le papier choisi pour l'impression (cf. Exporter un document au format PDF pour l'impression). Si le papier n'est pas encore défini, choisissez un profil pour papier couché.
- Nous acceptons également tous les fichiers natifs des logiciels PAO cités précédemment. Dans ce cas, n'oubliez pas de fournir les polices et les images de votre document. Pas de calques, couches et tracés superflus.

## **2 / LES COULEURS ET PROFILS COLORIMÉTRIQUES :**

- **Profils ICC conseillés :** profils FOGRA39 pour papier couché, FOGRA29 pour les non-couchés (profils disponibles avec la suite CS d'Adobe) ou les profils de l'ECI : ECI Offset 2009 (http://www.eci.org) : IsoCoated\_v2\_300 pour les papiers couchés et PSO Uncoated pour les non-couchés (nous consulter pour tout complément technique à ce sujet).

- Tons directs nommés selon la norme (Pantone® C (coated) ou U (Uncoated)).
- Ne conservez en Pantone® que les couleurs destinées à l'impression en tons directs, convertissez les autres en quadrichromie au moment de l'export en PDF (cf. Exporter un document au format PDF pour l'impression).

## **3 / LES IMAGES :**

**Évitez les documents tels que les visuels imprimés ou les images web. Préférez les documents originaux, ektas ou visuels numériques… Numérisez vos documents avec soin ou CONFIEZ-NOUS VOS NUMÉRISATIONS POUR BÉNÉFI-CIER DE NOTRE SAVOIR-FAIRE EN PHOTOGRAVURE.** 

- **Résolution des images :** 300 dpi pour les images en couleur ou en niveaux de gris / 1200 dpi pour les images au trait.
- L'image doit être enregistrée au format EPS ou TIFF. La compression des fichiers est à éviter car elle risque d'endommager la qualité de vos visuels. Toutefois, l'utilisation d'images CMJN au format JPEG qualité maximale, donne des résultats satisfaisants.
- Pas d'images non vectorielles importées à plus de 130 % (pour un visuel à 300 dpi).
- **Espace colorimétrique :** CMJN pour les images en couleur et niveaux de gris pour les images en noir. Les images ne doivent pas être en RVB sauf si nous devons en gérer la photogravure. Si ce n'est pas le cas, ces images feront l'objet d'une conversion automatique en CMJN, pouvant modifier le rendu de vos visuels.
- **Taux d'encrage maximal impératif :** 280 % pour du papier offset, 300 % pour du papier couché.

## **4 / LA MISE EN PAGE :**

- Document créé au format d'impression fini.
- Pas de filets inférieurs à 0,2 pt (à 100 %) qui n'apparaîtront pas à l'impression.
- Pas d'images non vectorielles importées à plus de 130 % (pour un visuel à 300 dpi).
- Fonds perdus de 3 mm minimum pour les éléments en bord de page (cf. La mise en page).
- Pas de textes ou de logotypes à moins de 3 mm du bord de coupe (cf. La mise en page).

## **5 / LES POLICES DE CARACTÈRES :**

- Formats conseillés : PostScript de Type 1, True Type ou OpenType.
- Évitez les styles artificiels (gras, italique...) des logiciels de mise en page mais utilisez plutôt la version de la police correspondante.

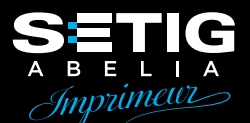

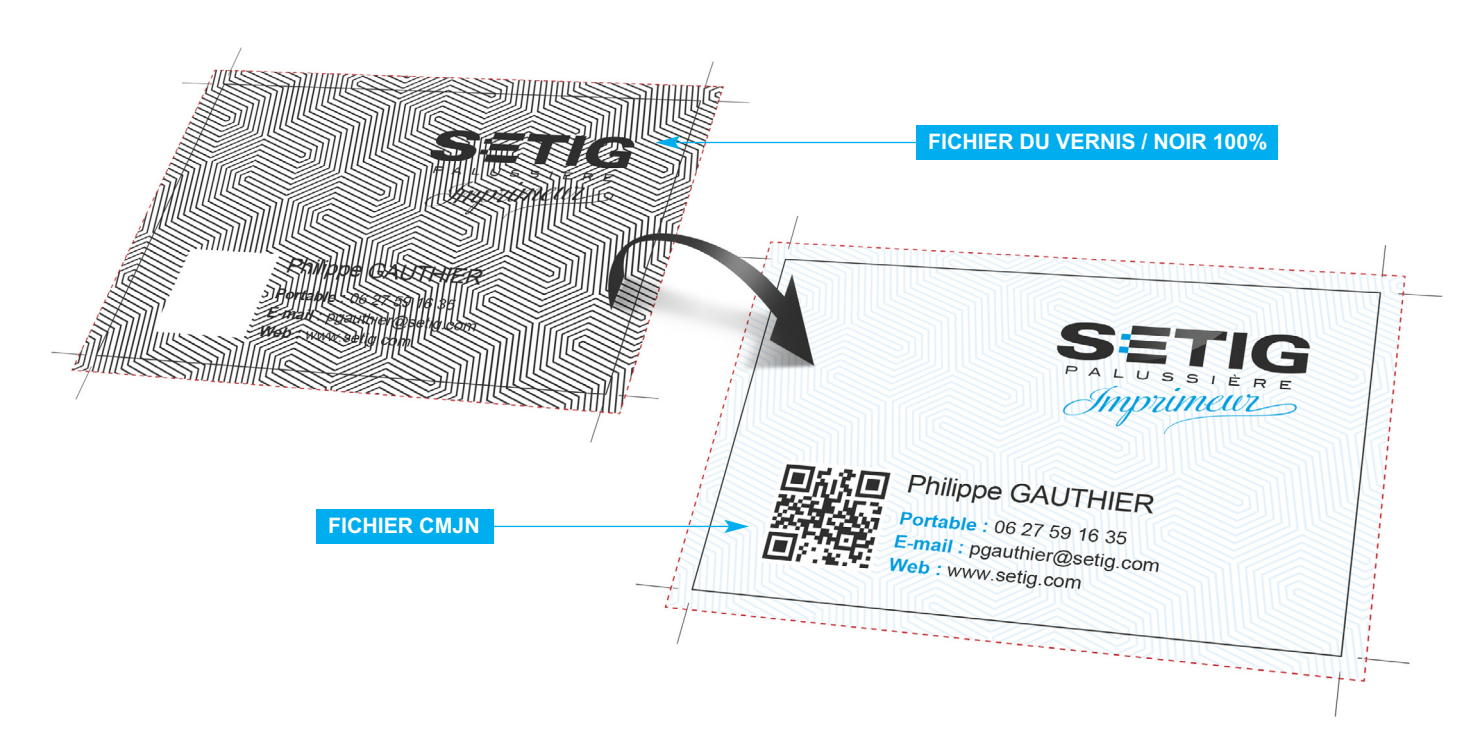

### **6 / LES VERNIS ET LES FORMES DE DÉCOUPE :**

- Appelé aussi vernis réserve, le vernis sélectif permet de mettre en surbrillance des zones (textes, logos ou images) sur une carte ou sur une plaquette… Ce brillant est un vernis UV (Séchage Ultra Violet). Fournissez vos vernis sélectifs au noir à 100 %, de préférence dans le fichier de base pour vous assurer du repérage..
- Fournissez les formes de découpe en tracé Pantone® et en surimpression, de préférence dans le fichier de base pour vous assurer du repérage.
- Si vous créez votre forme de découpe dans Adobe Illustrator ™. fournissez la forme de découpe en .eps ou .ai.
- Signalez les filets de rainage par des pointillés et les filets de coupe par des traits pleins (filets idéalement à 0,3 points en Pantone® et en surimpression).
- En cas de forme de découpe originale, n'hésitez pas à nous la communiquer pour en vérifier la faisabilité.
- **Dans tous les cas, imprimez une pré-maquette pour vérifier le positionnement de vos éléments**.
- Nous possédons un grand nombre de formes de découpe de chemises (gabarits) que nous pouvons mettre à votre disposition (contactez votre conseiller commercial).

## **7 / OBTENIR UN NOIR INTENSE EN IMPRESSION :**

- Lors de la préparation de votre fichier pour impression, si votre composition est constituée d'un fond noir ne vous fiez pas au rendu écran pour juger de la qualité de ce « noir ». Le rendu écran et l'impression finale ne sont pas comparables. **Si ce noir est composé de 100% des 4 couleurs primaires, nous parlons alors de 400% de couverture d'encrage en impression, cela correspond à la charge d'encre déposé sur le support. Les risques de malfaçons se retrouvent démultipliés, surtout si des finitions de type pliage, rainage et pelliculage sont commandées.**
- Pour vous assurer d'obtenir un noir soutenu conforme à l'impression et sans surprise, nous vous conseillons d'avoir les valeurs suivantes :

**CYAN : 50% - MAGENTA : 0% - JAUNE : 0% - NOIR : 100%**.

- En suivant ces conseils le rendu de vos documents sera conforme à ce que vous pouvez attendre d'un noir intense en impression.

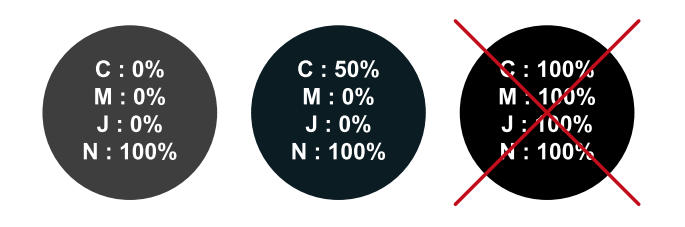

## **8 / SURVEILLER LA CHARGE D'ENCRE :**

Afin d'éviter les problèmes de surcharge d'encre et de séchage lors de l'impression, il est impératif de ne pas dépasser une charge d'encre de **280 % pour du papier offset** et de **300 % pour du papier couché**.

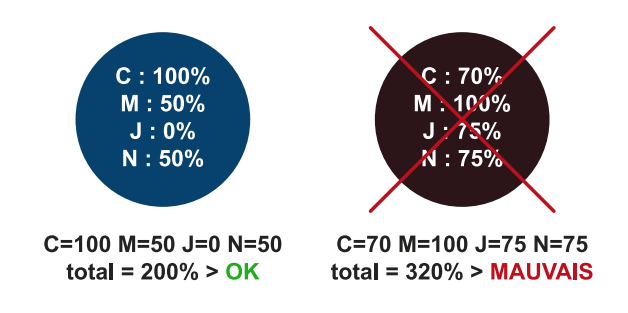

#### **9 / QUI EFFECTUE LE TRAVAIL D'IMPOSITION ?**

**IL N'EST PAS NÉCESSAIRE D'IMPOSER VOS PAGES DE BROCHURE :** ce travail est délicat car il faut tenir compte lors de l'imposition de l'épaisseur du papier et la séquence des plis. En effet, chaque pli produit une surépaisseur qui peut décaler les repères d'impression. Nous disposons de logiciels spécifiquement conçus pour prendre en charge un document PDF et le disposer sur la plaque d'impression avec les repères de montages et les décalages en prévision du pliage et de la coupe.

## 3 - LA MISE EN PAGE **Les indispensables PAO**

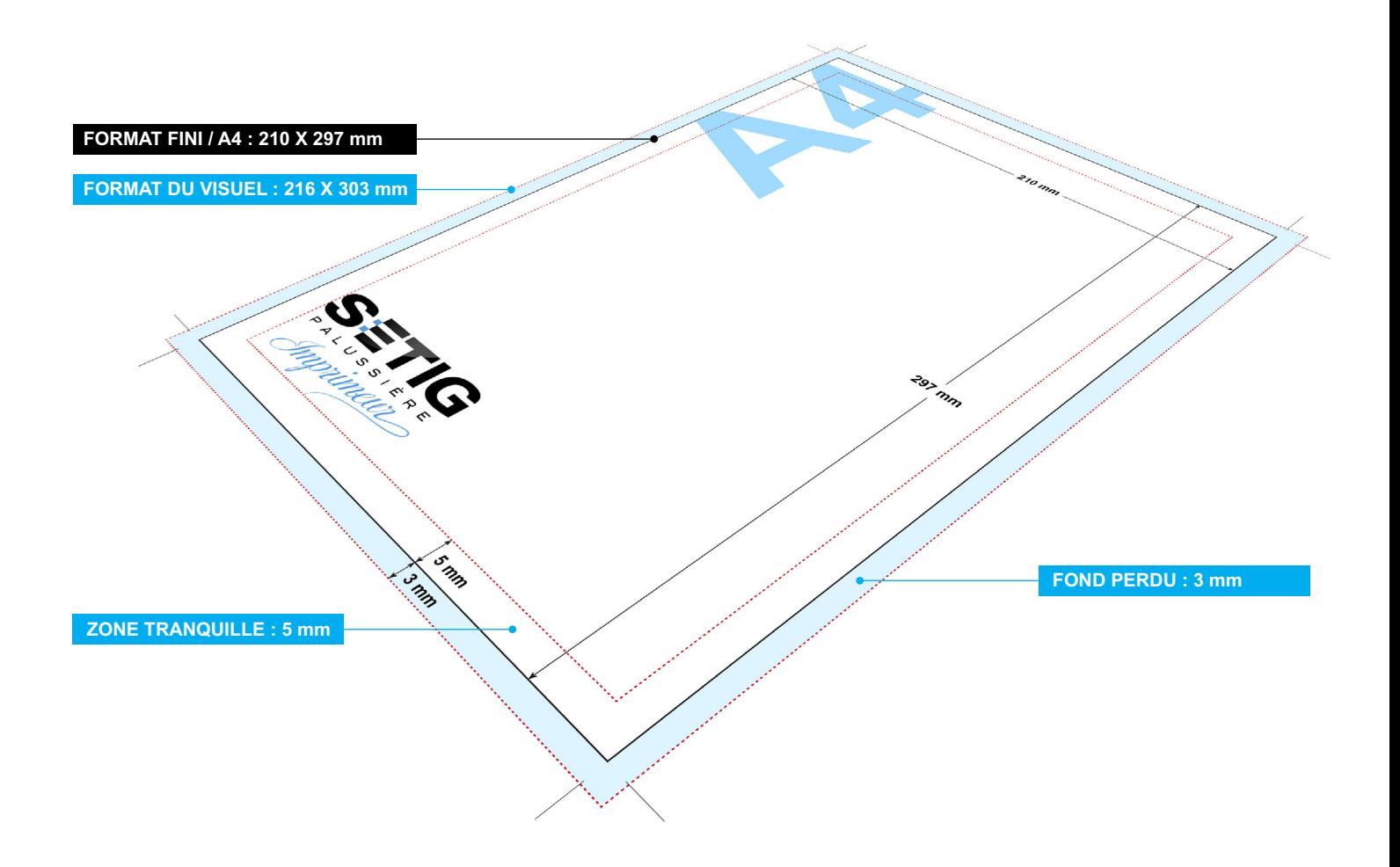

## **1 / LE FORMAT FINI :**

Votre format de page doit être au format d'impression définitif. Pour les documents avec fond ou images partant à la coupe, vous devez prévoir un bord perdu tout autour du fichier de 3 mm.

### **2 / LE FOND PERDU :**

Dans la plupart des fichiers que nous recevons, il y a une erreur fréquente qui mérite d'être soulignée, c'est la notion de fond perdu.

Lorsque l'on souhaite un document avec un fond de couleur ou une photo sur toute la page, il faut absolument rajouter de la matière (fond perdu) tout autour du document.

Lorsque l'on massicote, on découpe le papier dans la couleur, ce qui évite le filet blanc sur la tranche. Veuillez laisser un fond perdu de 3 mm. Pour un document au format 210 x 297 mm, votre visuel aura les dimensions de 216 x 303 mm.

Dans Indesign vous pouvez définir la dimension du fond perdu dès la création de votre document ou dans le menu «Format de document».

## **3 / LA ZONE TRANQUILLE :**

Il s'agit d'une marge intérieure pour votre document, où vous éviterez de placer du texte ou un logo.

Nous vous recommandons une zone de 5 mm tout autour de votre page. Cette zone vierge évitera de masquer des informations au pliage ou à la coupe massicot de vos documents.

### **4 / LES TAUX D'AGRANDISSEMENT DES IMAGES :**

Avec Xpress et InDesign, le taux d'agrandissement doit être proche de 100% si vos numérisations ont été bien réalisées. Pour une image à 300dpi, ne pas dépasser un agrandissement supérieur à 130% sinon le rendu sera pixelisé. D'autre part, une image trop grande est inutile car elle alourdira considérablement votre fichier final sans améliorer la qualité finale.

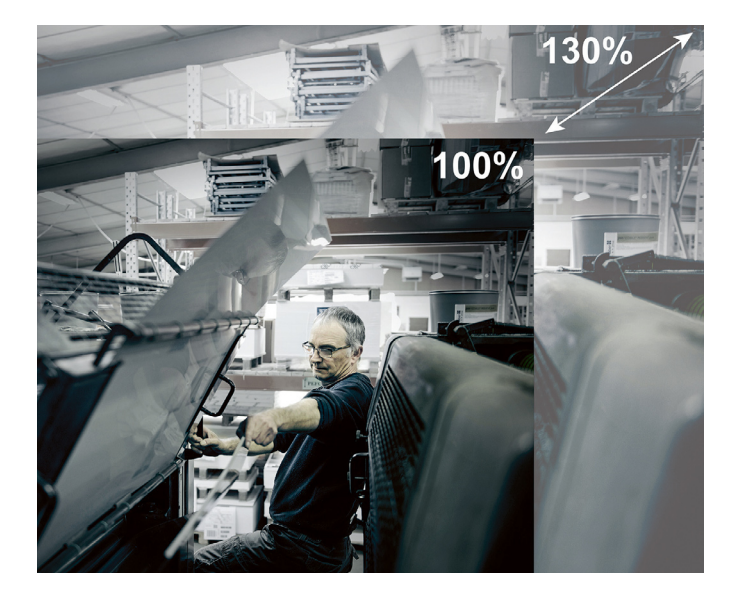

## 4 - LE FORMAT STANDARD DIN "A" **(Deutsche Industrie Norm)**

## 

## **Tout savoir sur les formats de papier utilisés dans l'impression et les imprimeries.**

Le format d'impression A est basé sur l'homothétie, c'est-à-dire que ses proportions doivent être conservées lorsque l'on plie une feuille dans son côté le plus long. Cette particularité permet de pouvoir reproduire chaque format A(x) dans son format A(x+1) ou A(x-1) en conservant toutes les proportions de ce qui se trouve sur la page.

À l'origine, la DIN (Deutsche Institut für Normung), organisme allemand de normalisation (équivalent de l'AFNOR en France) adopte les formats de papier en 1922. La norme internationale ISO 216 a défini par la suite les formats de papier.

**Les différents formats :** 

**A0** = 840 x 1188 mm **A1** = 840 x 594 mm  $A2 = 420 \times 594$  mm  $A3 = 420 \times 297$  mm  $A4 = 210 \times 297$  mm **A5** = 148 x 210 mm **A6** = 105 x 148 mm  $A7 = 74 \times 105$  mm  $AB = 52 \times 74$  mm

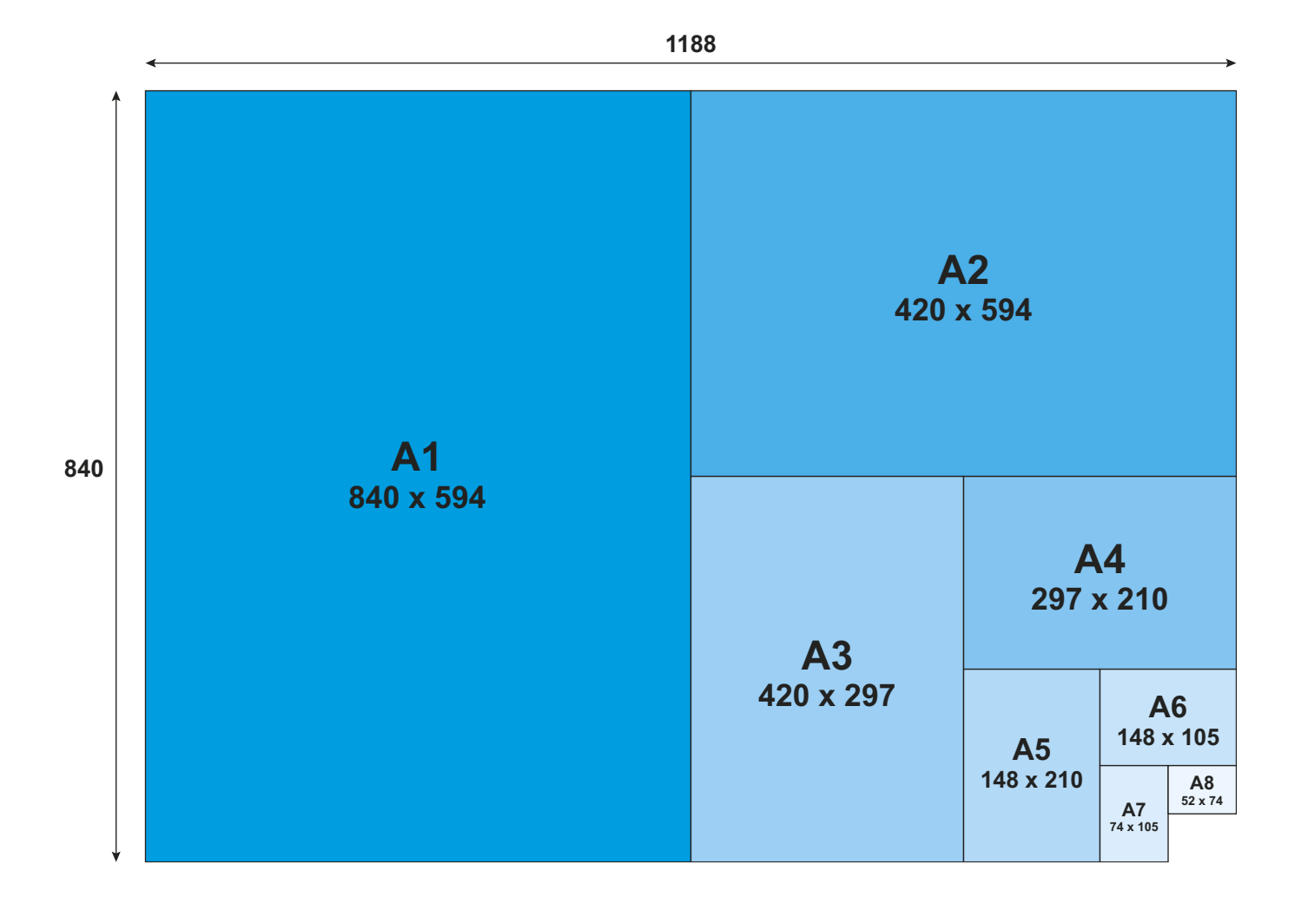

## 5 - PDF/X **Exporter un document au format PDF/X-1A:2001 pour l'impression**

**Si votre fichier respecte nos recommandations techniques** (cf. Recommandations techniques)**, vous pouvez générer votre fichier PDF/X. L'imprimerie SETIG-Abelia préconise l'utilisation de la norme PDF/X-1A:2001 pour l'échange de fichiers PDF (nous acceptons également les PDF/X3 et X4). Lors de la relecture de votre PDF, n'oubliez pas de contrôler les surimpressions dans votre document.**

Aujourd'hui, la plupart des échanges de fichiers destinés à l'impression se font sous la forme de fichiers PDF. Fabriquer un PDF «prêt à imprimer» n'est pas toujours facile compte-tenu de la multitude de logiciels utilisés pour la création des documents, mais également la multitude d'options possibles lors du paramètrage de l'exportation au format PDF. C'est pourquoi nous mettons à votre disposition cette méthode qui a fait l'objet de choix et de tests minutieux par notre équipe.

Avant de générer votre fichier PDF destiné à l'impression, vérifiez que tous les calques que vous souhaitez inclure sont affichés. Dans le cas d'un fichier contenant plusieurs pages, générez de préférence un seul fichier PDF avec les pages dans l'ordre et en incluant les pages blanches.

## **1 - EXPORTEZ VOTRE DOCUMENT AU FORMAT PDF/X-1A:2001 DANS ADOBE INDESIGN TM :**

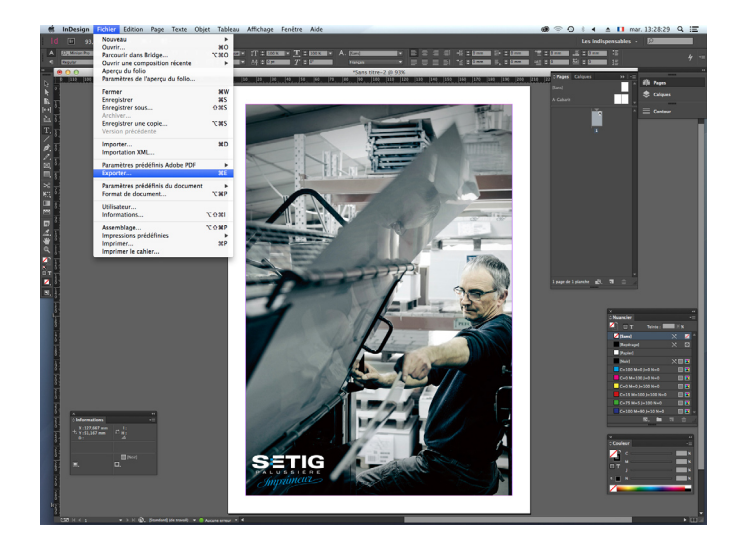

**A** : Dans le menu Fichier > Exporter… **B** : Choisissez le nom de votre fichier (le plus explicite possible), et le format Adobe PDF (impression).

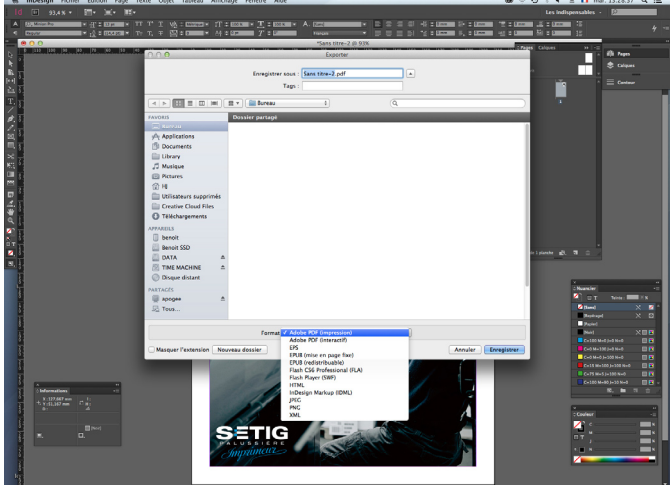

**C** : Choisissez la norme PDF/x-1a:2001, et dans les options «Incorporez les vignettes de page».

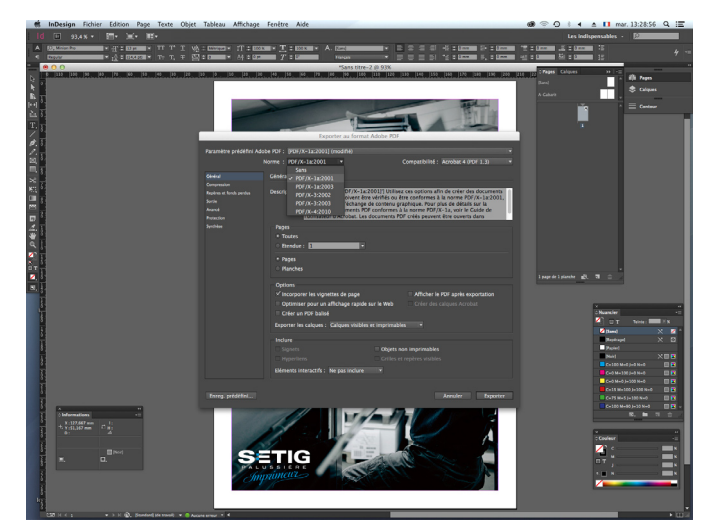

**D** : Préférez la compression automatique (JPEG) / Qualité d'image maximum.

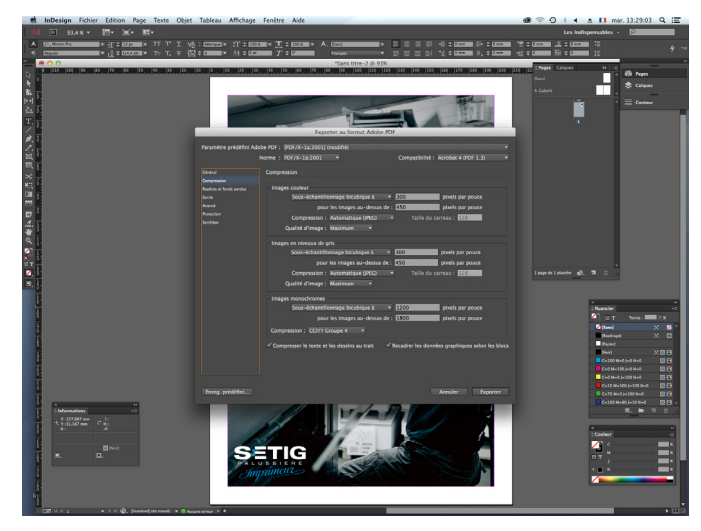

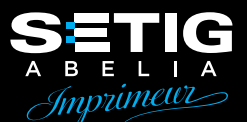

**E** : Cochez l'option «Traits de coupe» + fond perdu à 3 mm. **F** : Choisissez ensuite votre profil de destination.

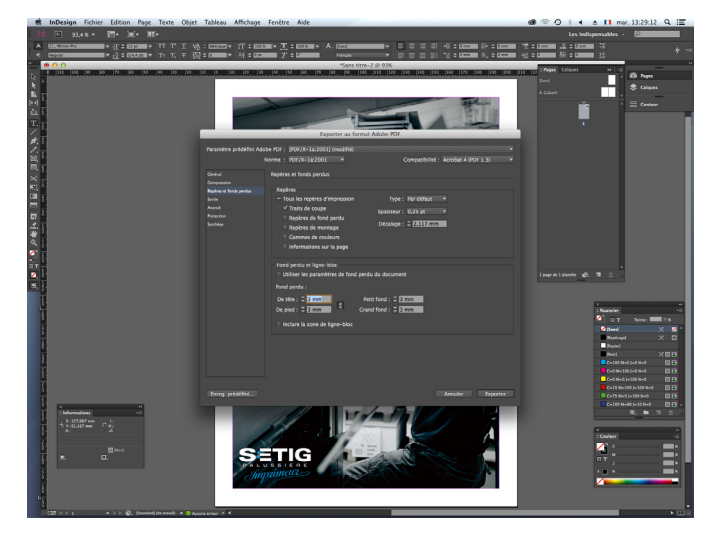

**G** : Aplatissement des transparences sur «Haute résolution». **H** : Vous pouvez désormais Exporter votre fichier PDF/X.

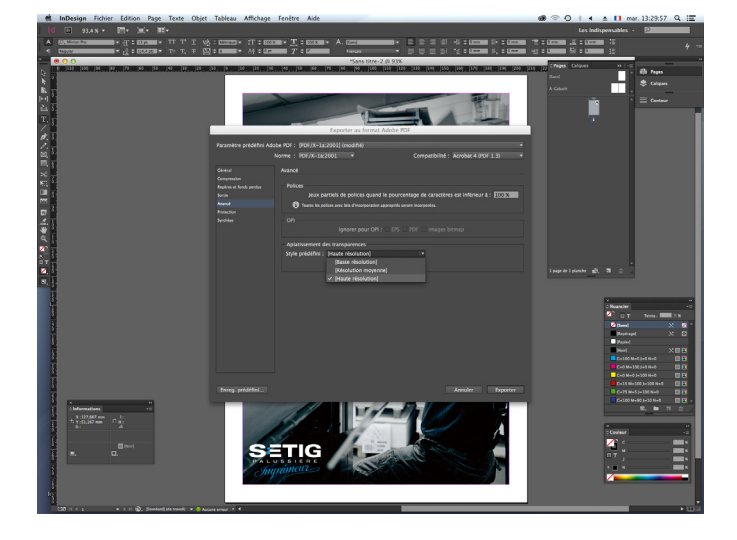

and the same state of the same state and the same state of the same state of the

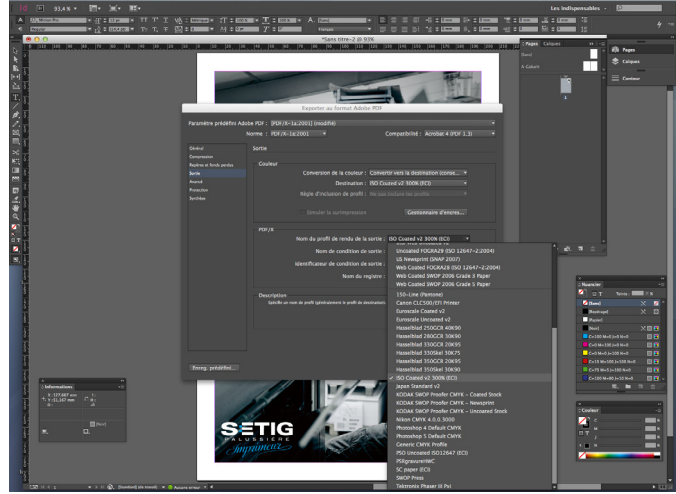

## **2 - EXPORTEZ VOTRE DOCUMENT AU FORMAT PDF/X-1A:2001 DANS QUARK XPRESS TM :**

**A** : Choisissez dans le menu :

Fichier > Exporter > Mise en page en PDF…

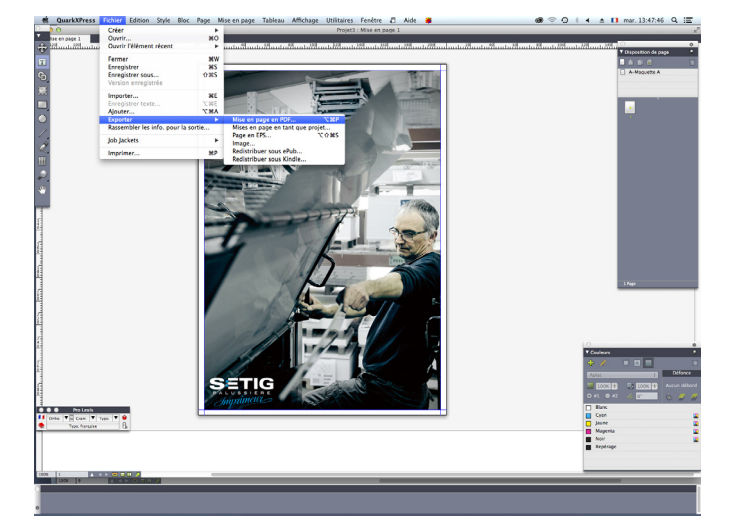

**B** : Dans «Style PDF», choisissez PDF/X-1a:2001, puis cliquez sur «Options…».

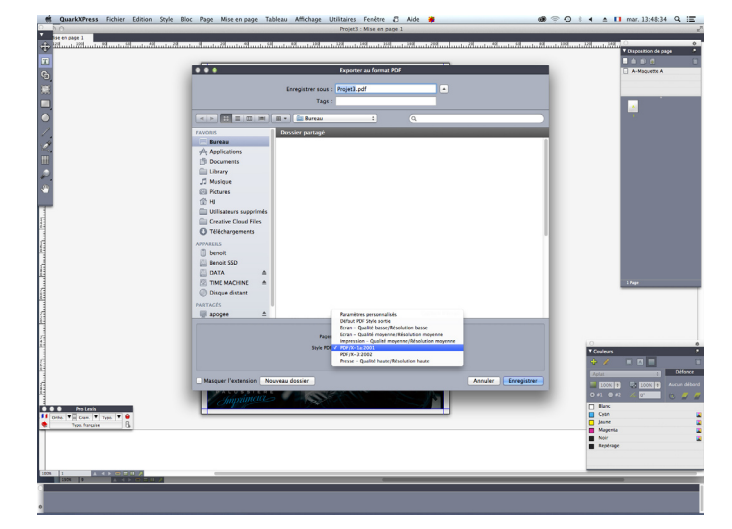

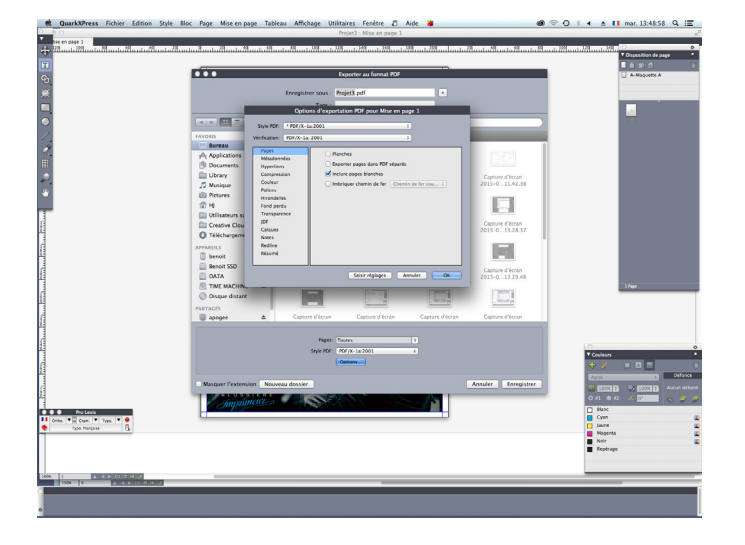

**E** : Définissez le réglage couleur sur «Tel quel». Si des tons directs sont présents vous devez les convertir en CMJN.

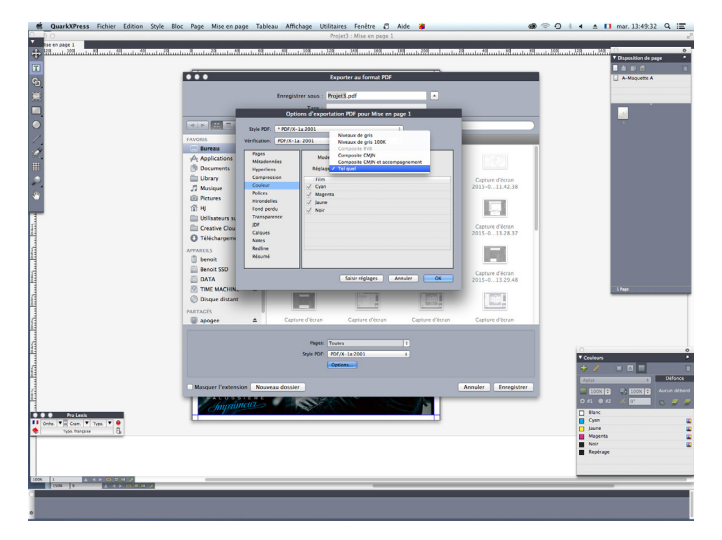

**G** : Réglez le fond perdu sur 3 mm et cochez l'option «Détourer au bord du fond perdu».

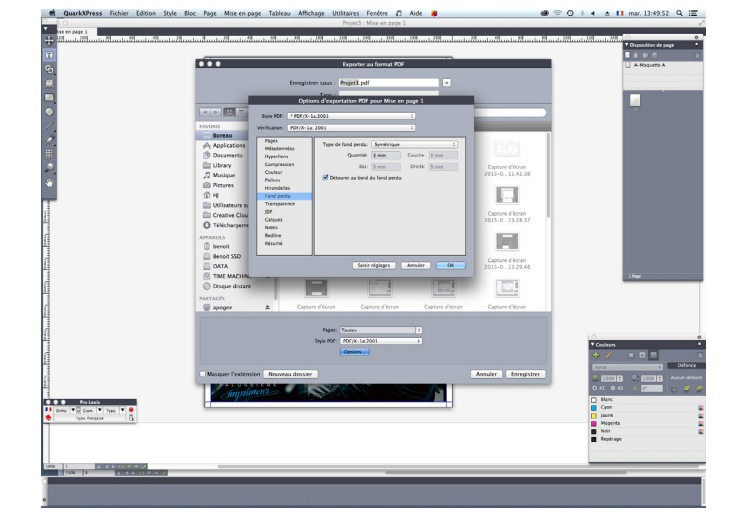

**C** : Cochez l'option «Inclure pages blanches». **D** : Préférez la compression «ZIP/JPEG automatique Basse».

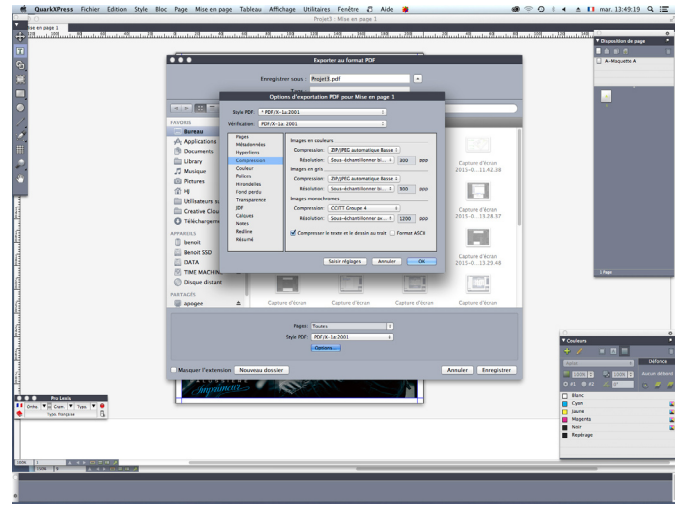

**F** : Réglez les hirondelles comme suit :

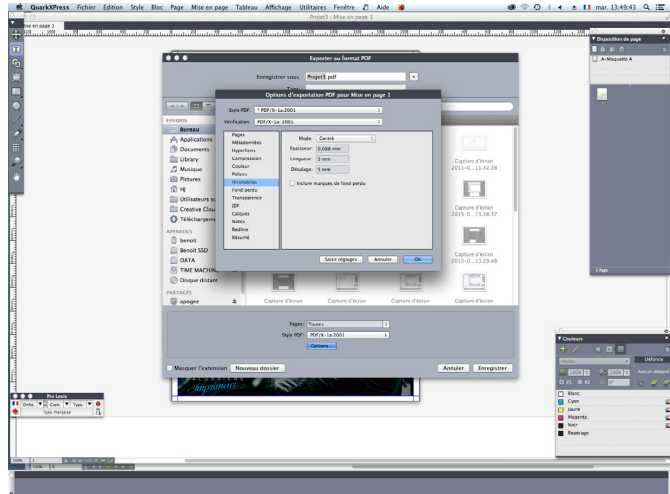

**H** : Vérifier les options de transparence… Vous pouvez ensuite cliquer sur «OK» et enregistrer votre fichier PDF.

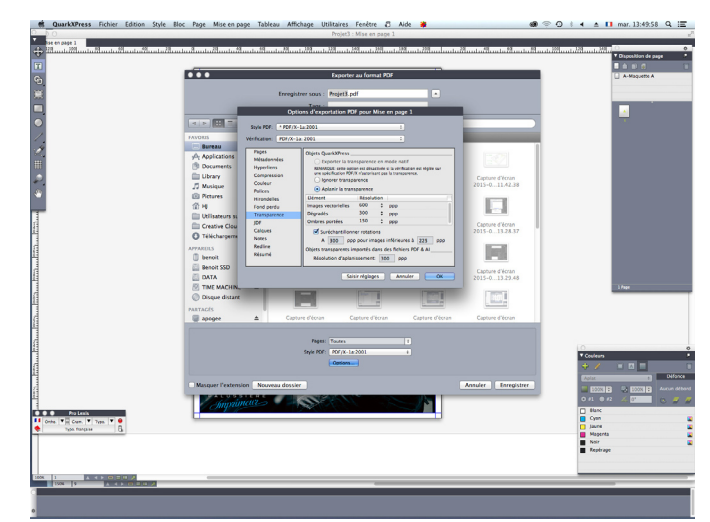

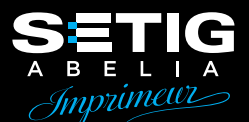

## **3 - CONTRÔLEZ CORRECTEMENT VOS FICHIERS PDF DANS ADOBE ACROBAT READER TM :**

## Une fois votre fichier PDF ouvert dans Adobe Acrobat <sup>™</sup>, pensez à afficher l'aperçu de la sortie.

Cela vous permettra de contrôler la présence de couleurs en tons directs, le mode sortie ISO coated ou PSO uncoated et enfin d'afficher les surimpressions de votre document (activez/désactivez pour mettre en évidence d'éventuelles erreurs de conception).

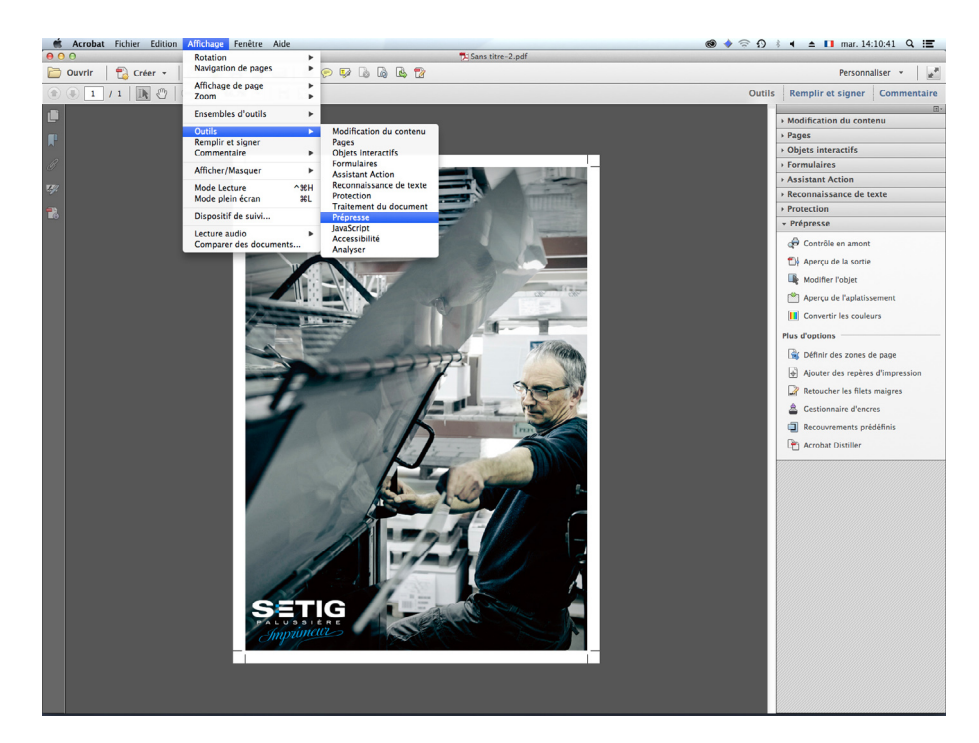

**A** : Dans le menu Affichage > Outils > Prépresse…

**B** : Sélectionnez «Aperçu de la sortie» et cliquez sur «Simuler la surimpression» (**activez/désactivez** pour mettre en évidence d'éventuelles erreurs de conception).

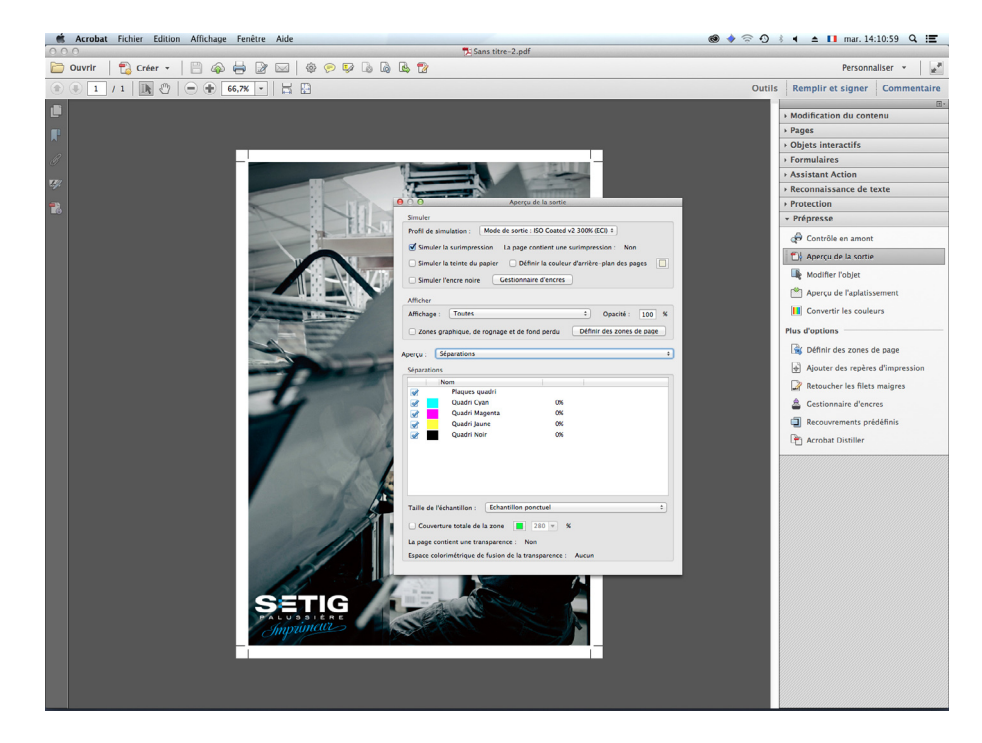

## 6 - LES ÉPREUVES CERTIFIÉES UGRA/FOGRA

## **Une référence colorimétrique pour la fabrication de vos documents**

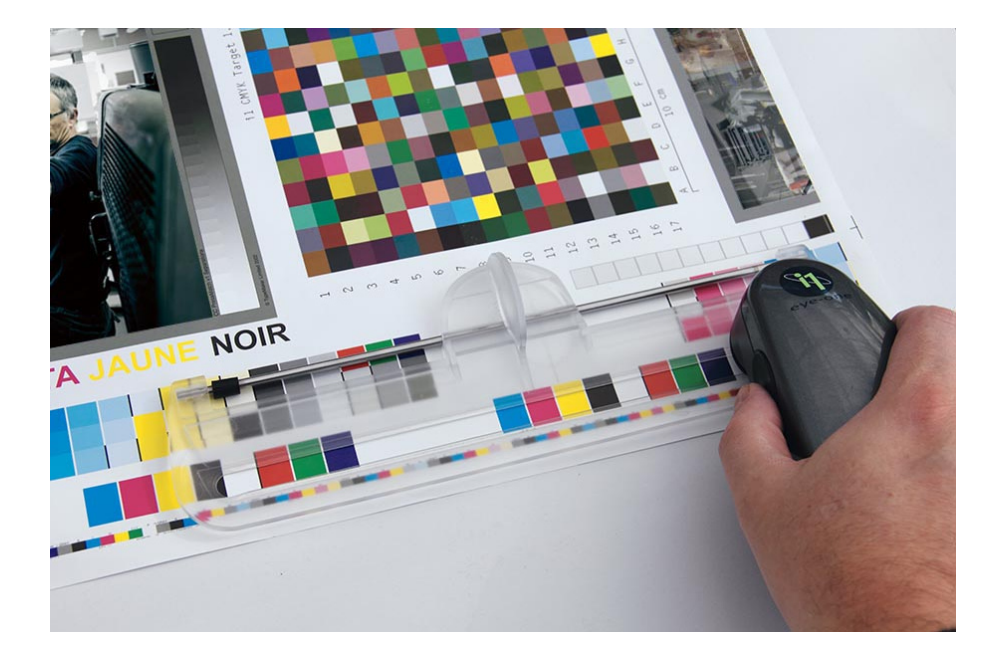

#### **1-A / VOUS FOURNISSEZ VOUS-MÊME UNE ÉPREUVE CERTIFIÉE UGRA/FOGRA :**

Les épreuves couleur fournies doivent disposer d'une gamme de contrôle mesurable par un EyeOne (UGRA/FOGRA MediaWedge V2 ou MediaWedge V3).

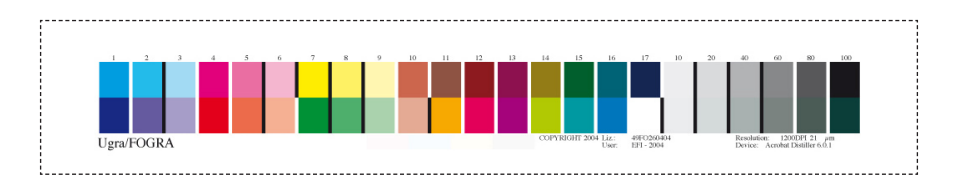

Les épreuves couleurs (internes et fournies par vos soins) sont systématiquement mesurées en interne pour s'assurer de leur reproductibilité sur machine. Dans le cas où la mesure n'est pas conforme, celle-ci sera écartée du dossier et donc non reproductible sur presse.

#### **1-B / VOUS FOURNISSEZ VOUS-MÊME UNE ÉPREUVE NON CERTIFIÉE :**

Cette épreuve n'a pas de valeur contractuelle et nous ne garantissons pas un résultat conforme à vos attentes lors de l'impression.

#### **1-C / NOUS VOUS FOURNISSONS UNE ÉPREUVE CERTIFIÉE UGRA/FOGRA :**

Une épreuve peut être réalisée à vos frais (sur devis) par nos soins. Celle-ci vous sera présentée pour validation (BAT), et aura valeur de référence colorimétrique.

#### **2 / QU'EST-CE QU'UN BON À TIRER (BAT) ?**

Avant tout tirage sur nos presses, nous vous proposons un «bon à tirer», c'est-à-dire une épreuve de contrôle représentative du résultat final. Ce BAT vous permet de vérifier la mise en page, les couleurs, les textes…

Suite à cette vérification, vous validez le BAT par signature, pour validez l'impression de votre document.

## **3 / LES RETIRAGES :**

Pour tout retirage, si vous désirez avoir une homogénéité dans les couleurs de vos documents, nous vous conseillons de nous fournir un exemplaire de l'impression précédente ou une sortie certifiée UGRA/FOGRA.

## 7 - CALIBRER VOTRE ÉCRAN **S'approcher au mieux du rendu d'une image imprimée…**

**Il est possible de régler son écran pour approcher au mieux du rendu d'une image imprimée.**

Nous vous conseillons de vous équiper d'un écran performant, qui reproduit fidèlement les couleurs (gamut ISOCoated), et de bien régler le paramétrage de vos logiciels PAO.

Nous calibrons régulièrement nos écrans à l'aide d'une sonde de calibration professionnelle.

N'oubliez pas que rien ne remplace une très bonne maîtrise de la chaîne graphique, et nous vous conseillons de vous fier à notre expérience pour aborder ce sujet délicat.

Consultez ce lien pour les recommandations ADOBE sur l'utilisation de profils colorimétriques.

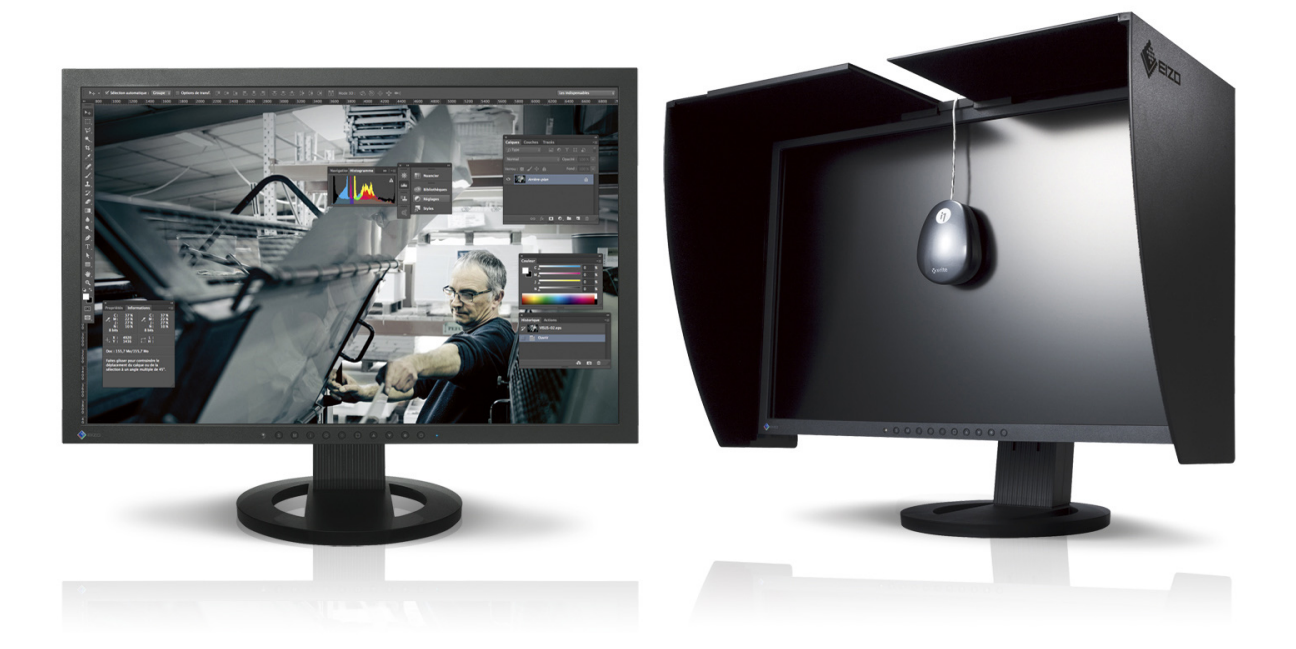

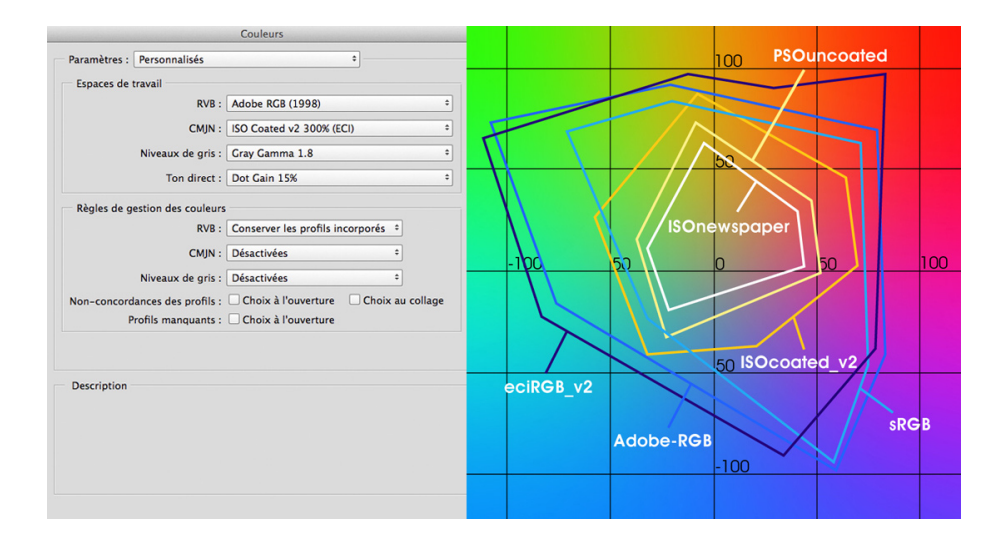

## 8 - LES DIFFÉRENTS TYPES DE PLIAGES

## **Pour une bonne conception de votre document dès la mise en page**

#### 

## **PLIAGES COURANTS** (liste non exhaustive)

## 1 PLI CENTRAL - 4 pages

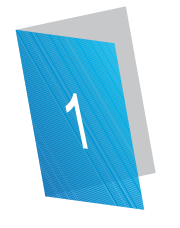

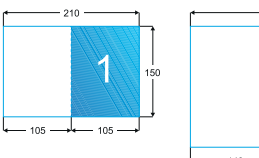

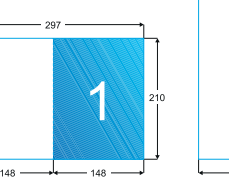

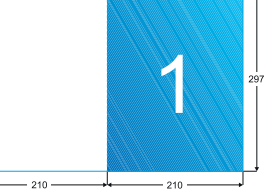

## 2 PLIS ROULÉS - 3 volets

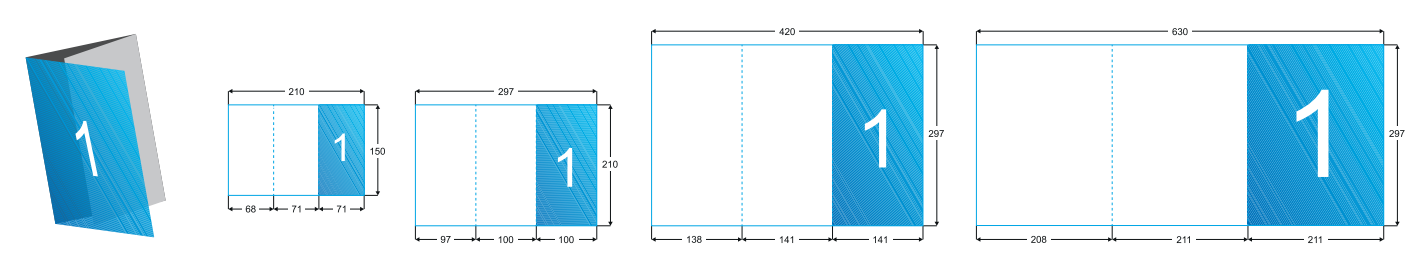

## 3 PLIS ROULÉS - 4 volets

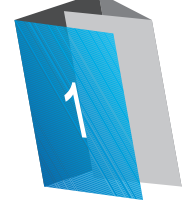

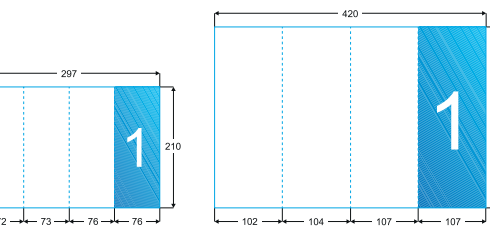

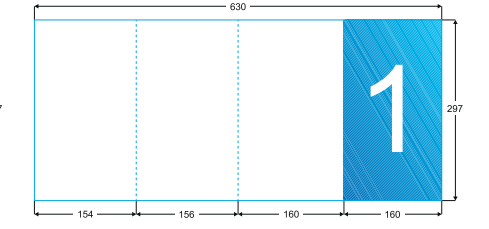

#### 2 PLIS ÉCONOMIQUES - 4 volets

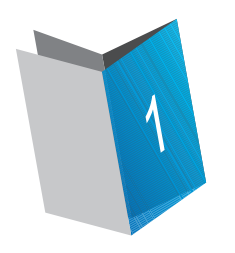

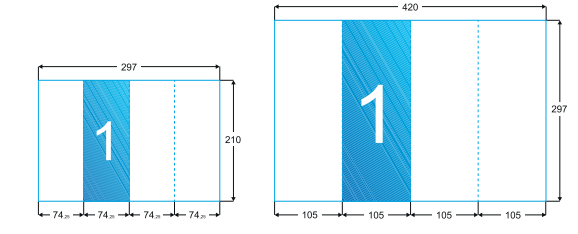

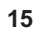

 $- 148.$ 

 $148.$ 

X

 $-210$ 

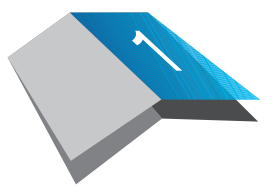

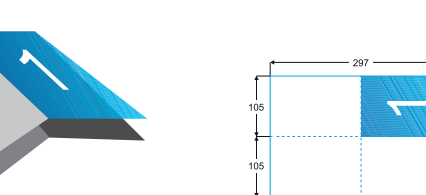

## 2 PLIS CROISÉS - 4 volets

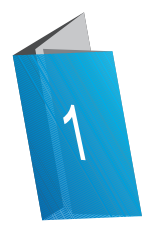

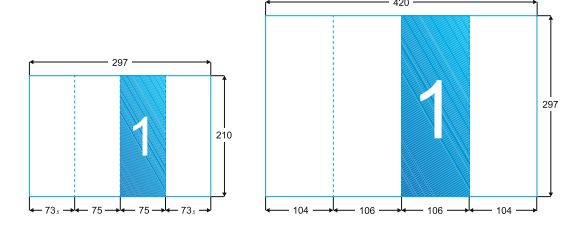

## 3 PLIS PORTEFEUILLE - 4 volets

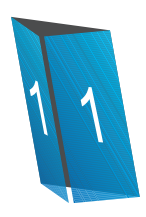

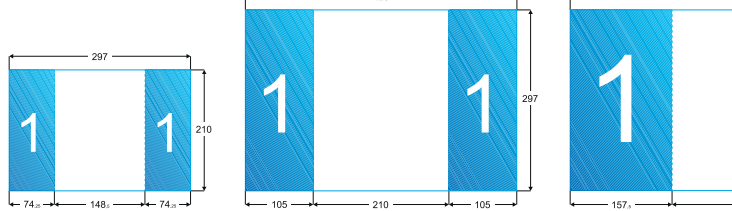

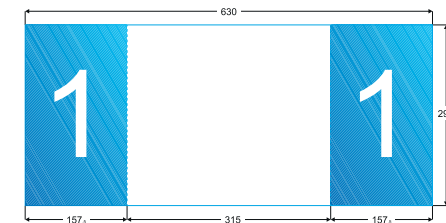

## 2 PLIS FENÊTRE - 3 volets

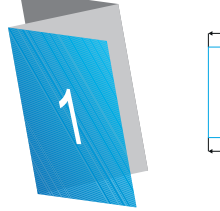

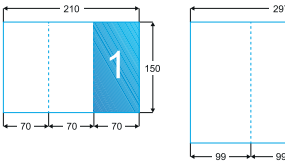

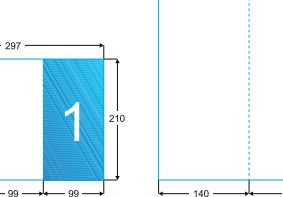

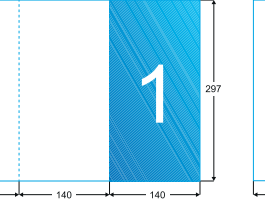

 $420$ 

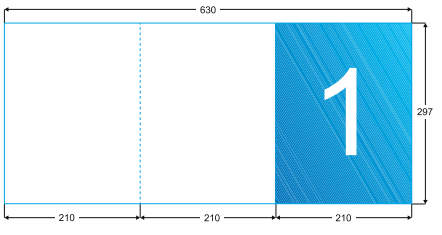

## 2 PLIS ACCORDÉON - 3 volets

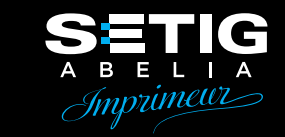

## 9 - EXEMPLES DE FAÇONNAGE

## **Pour une bonne conception de votre document dès la mise en page**

#### 

## **COUVERTURE À RABATS**

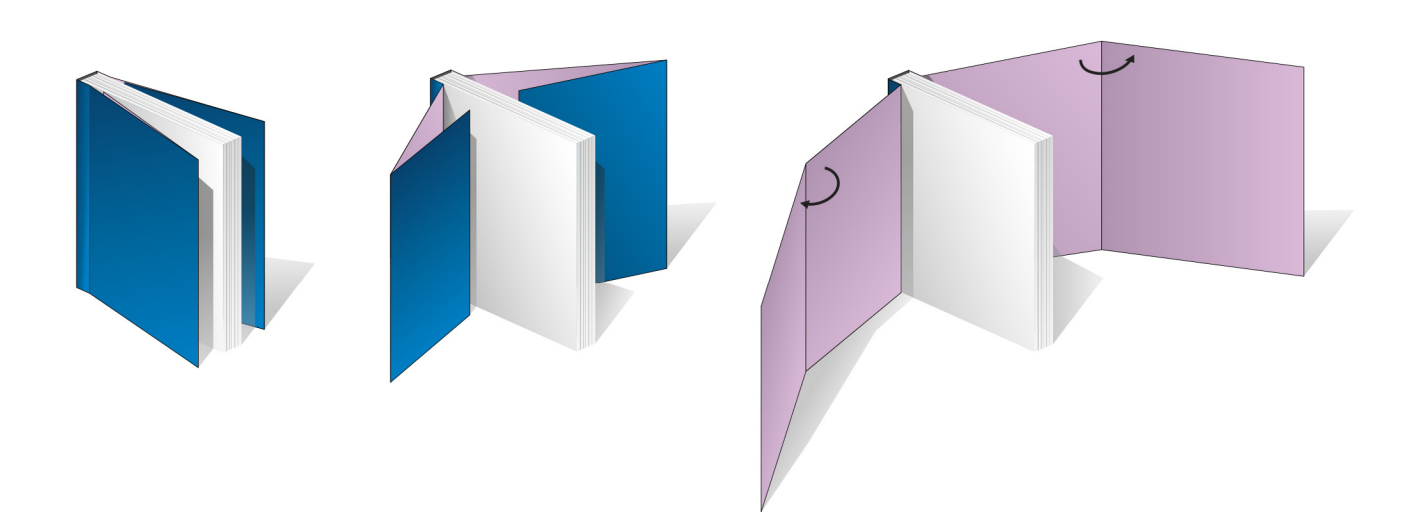

## **DOS CARRÉ COUSU/COLLÉ**

**A** : Pliage et encartage des feuilles pour obtenir un cahier (8, 16 ou 32 pages)

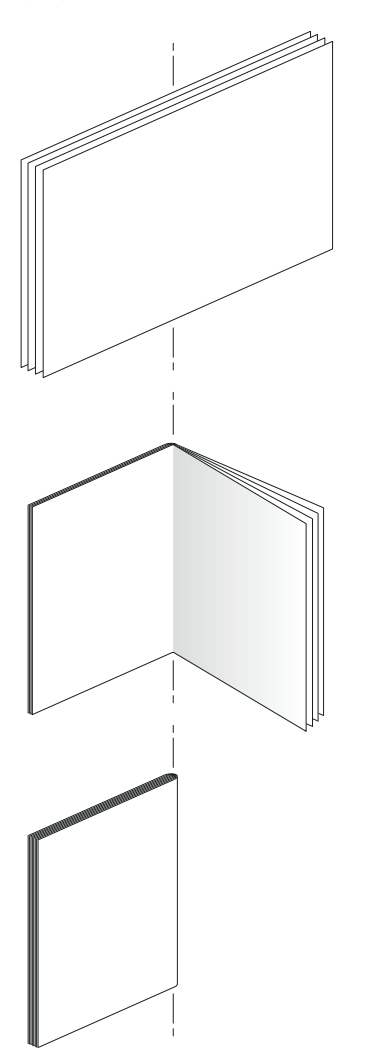

**B** : Cahiers cousus entre-eux

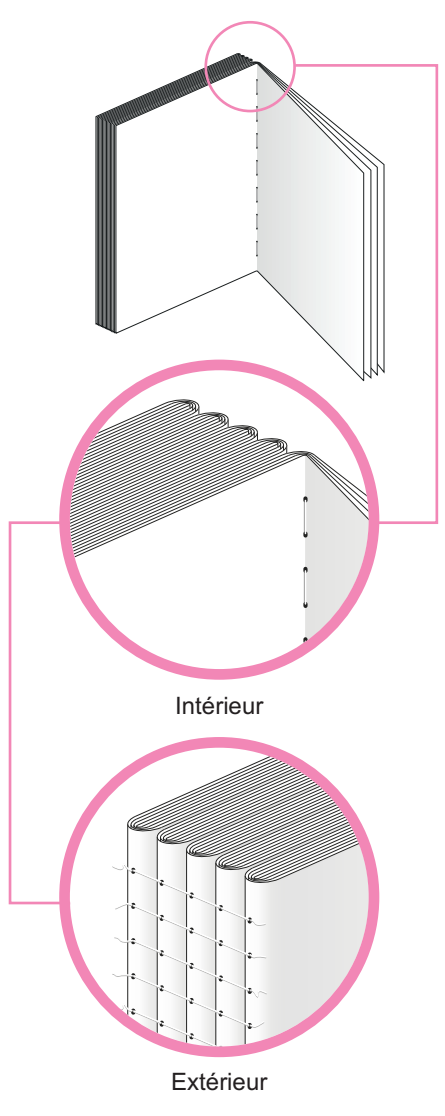

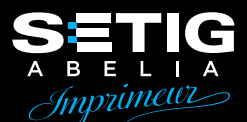

**C** : Encollage de la couverture avec les cahiers

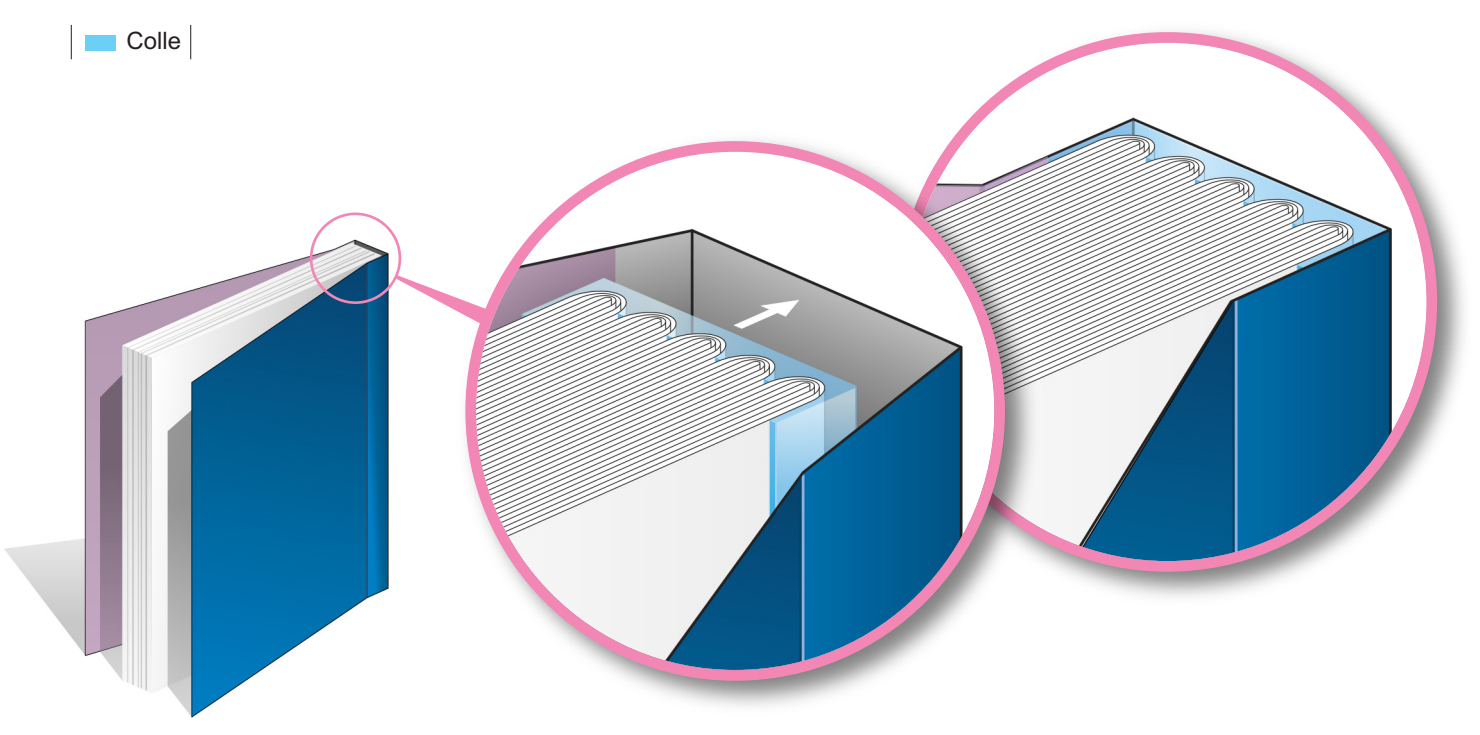

## **DOS CARRÉ COLLÉ**

Même principe que le dos carré collé/cousu, mais avec les pages collées feuille à feuille

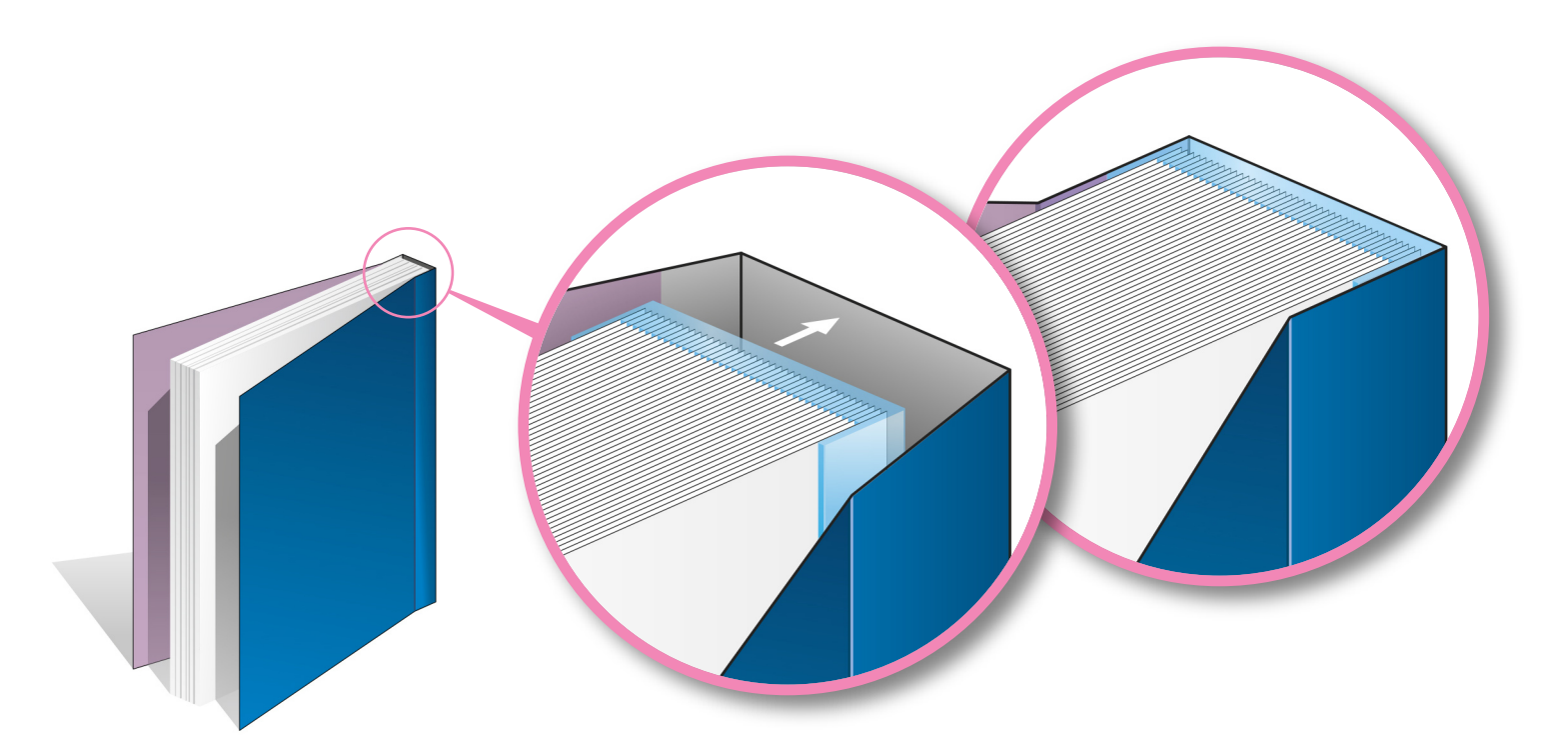

## 9 - EXEMPLES DE FAÇONNAGE **Pour une bonne conception de votre document dès la mise en page**

### a a mara a mara a mara a mara a mara a mara a mara a mara a mara a mara a mara a mara a

## **COUVERTURE REMBORDÉE**

**A** : Assemblage et rembordage de la couverture collée sur carton

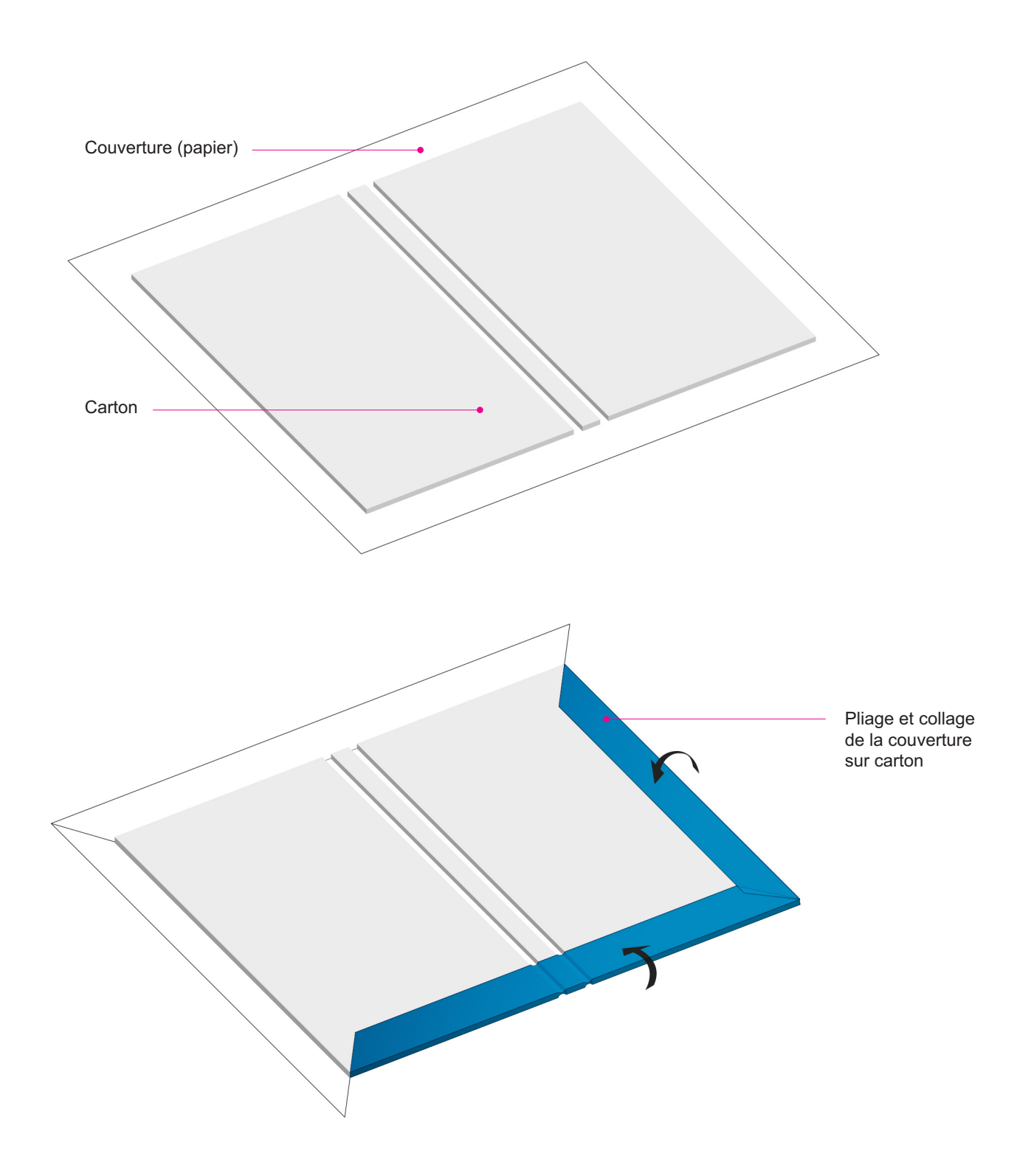

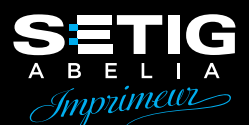

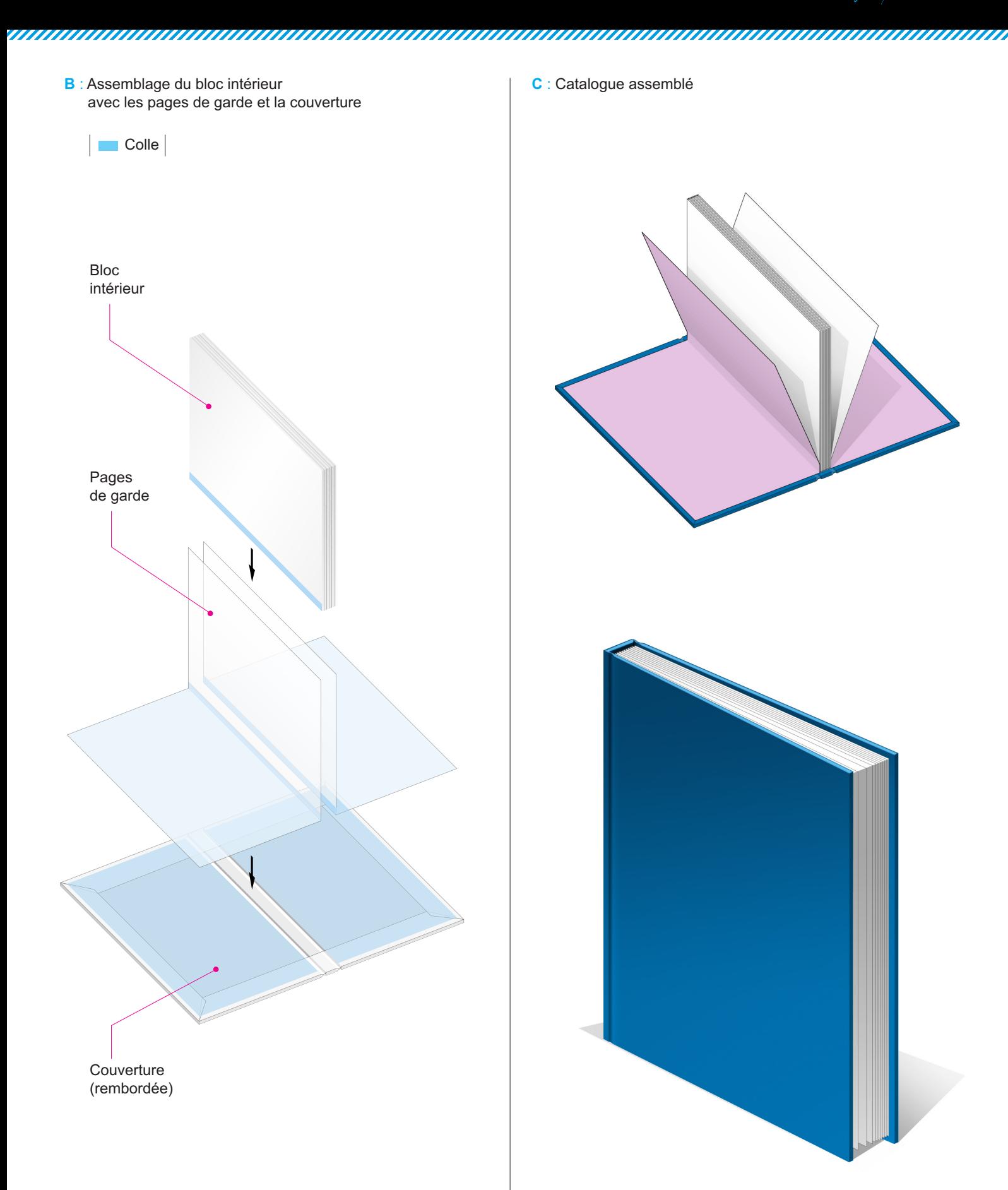

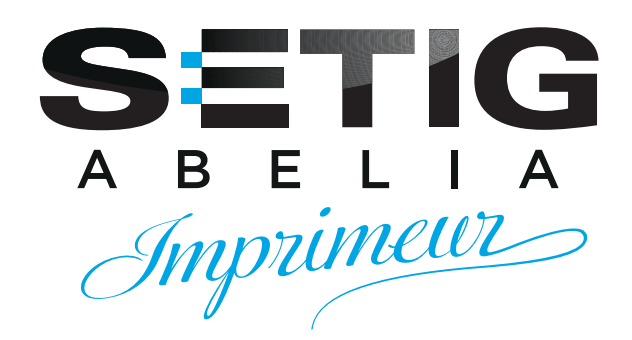

6 rue de la Claie B P 20053 49071 BEAUCOUZÉ CEDEX

Tél.: 02 41 48 20 20 Fax: 02 41 48 37 37 E-mail: contact@setig.com

> (⊕ www.setig.com

A www.facebook.com/setigpalussiere

 $\left( 0\right)$ 

@imprimerie\_setig\_abelia

**th** @Setig Abelia

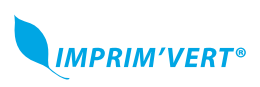

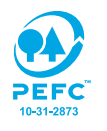

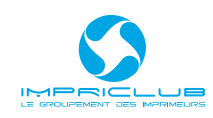